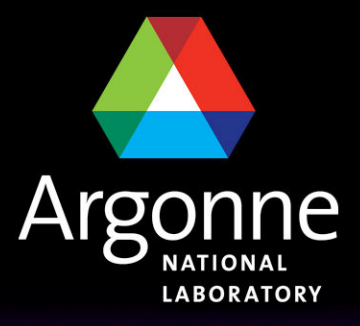

... for a brighter future

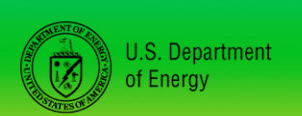

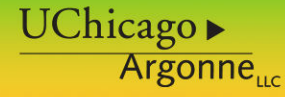

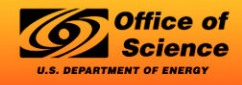

A U.S. Department of Energy laboratory managed by UChicago Argonne, LLC

**US ATLAS Analysis Jamboree: ANL Tuesday 19th January 2010 http://indico.cern.ch/conferenceDisplay.py?confId=75247**

# ESD analysis of jets

Belen Salvachua

High Energy Physics Division Argonne National Laboratory

# *Outline*

- Why do you want to use ESD data for an analysis?
- In case you need to: Where to start?
	- Useful web pages
	- Prepare your area
- Description of the code
- Where is the data?

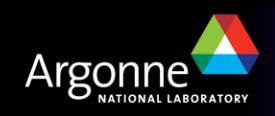

# *Why do you want to use ESD data for analysis?*

# do **NOT use** ESD data unless is totally needed!!!

## **Reason NOT to use them**

AODs usually contain the information that you will need and they are easier to handle:

- Smaller in size
- BIG ADVANTAGE!
- They usually require minor database access

### **Reason to use them**

Sometimes you need information that is ONLY on ESD data

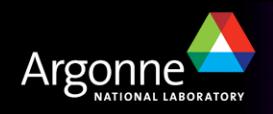

# *Where to start? Useful web pages*

## **ATLAS computing twiki:**

https://twiki.cern.ch/twiki/bin/view/Atlas/AtlasComputing

■ ATLAS Analysis Workbook twiki:

https://twiki.cern.ch/twiki/bin/view/AtlasProtected/PhysicsAnalysisWorkBo okRel15

GoodRunList twiki:

https://twiki.cern.ch/twiki//bin/viewauth/Atlas/GoodRunsLists

- **n** AMI database: https://ami.in2p3.fr/AMI/servlet/net.hep.atlas.Database.Bookkeeping.AMI. Servlet.Command
- If working at Argonne (ASC Workbook):

https://atlaswww.hep.anl.gov/twiki/bin/view/Workbook/WebHome

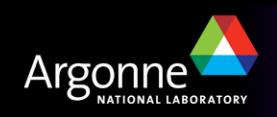

# **ATLAS Computing Workbook**

## **Analysis Workbook**

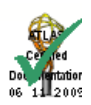

### **ATLAS Home**

**ATLAS TWiki Detectors** Trigger Computing **Data Preparation Physics** Help Glossary

#### **ATLAS Computing**

#### **Problems**

Help Running Jobs (Achelois) Savannah **Using TWiki** 

#### Communication

**HyperNews** Simba Indico (Today)

### **WorkBooks**

Computing **Physics Analysis** Software Development

#### **Tools**

AMI **Code Browsers Tag Collector** AOD & ESD Contents

#### **Search**

## **ATLAS Computing**

Colour Key: TWiki(unread) TWiki(read) Old php pages External Links

### **Getting Started**

**Analysis WorkBook Computing WorkBook** For Newcomers Help Tutorials

#### **ATLAS e-mail**

ATLAS e-mail management top page ATLAS Hypernews List in e-group Access to e-groups mail lists

### **Other Communication**

**Collaborative Tools** Meetings (Today, All) Savannah (about)

#### **Documentation**

Computing TDR (pdf) **Documentation Management** Glossary

### **Users and Developers**

CernVM - Virtualization of ATLAS Software **AOD & ESD Contents** Athena Core Software **Debugging Code Event Data Model Event Store** Info for Developers Installing Software (advanced) **Release Recipes Software Development Workbook** Trouble Running Jobs (Achelois) **Writing Code** 

### **Activities**

**Combined Test Beam FDR: Full Dress Rehearsal Physics Validation** Software Validation S/w Infrastructure Team (SIT) **Upgrade Simulation** 

### Doxygen (about) **Librarian Tools** Pacman (about)

**Tools** 

### **Code Management**

**AFS Directories Code Distribution** Code Management Nightly Builds (and ATN Testing) Releases (and Project Builds) **Runtime Testing** Tag Collector (about)

### **View Code**

(help) **BNL Browser** Doxygen Classes (Search) **LXR** TagCollector **View SVN** ViewVC (Deprecated)

### **Distributed Computing and** Grid

AMI: Metadata Interface (about) ADC: Distributed Computing **Databases** DDM: Distributed Data Management Ganga PanDA **AGIS** Pcache Regional/Local Computing & Tier2 Tier0 Homepage **Tier1 Dataflow Web Services** 

### **Operations**

CAF: CERN Analysis Facility **Computing Operations Computing Operations** Database Deployment **Database Operations** Data Preparation **DDM** Operations Tier-0 Operations

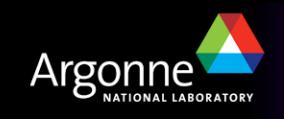

### **B.Salvachua**

1/19/2010

# **ATLAS Analysis Workbook**

### **Physics Analysis**

**Combined Test Beam Physics Validation Physics Analysis Tools** Physics Analysis Workbook **Statistics Tools in ATLAS** 

### **Physics Groups**

**B Physics WG Top WG Standard Model WG Higgs WG SUSY WG Exotics WG Heavy lons WG** Monte Carlo WG

#### **Combined Performance**

e/gamma **Flavor Tagging Jet/EtMiss** Tau Muon

#### **Other Groups**

**Trigger Alg/Perf/Menu InDet Tracking Perf** 

**Search** 

### **Preface Complete:**

- Acknowledgements
- Using the Workbook
- Formatting Rules

### Introduction Complete: -

- Getting Started
- Overview talks and articles on the ATLAS detector and Physics

### Data Formats Complete:

- Introduction
- ATLAS Event Data Model
- Contents of the RDO (Raw Data Object)
- Contents of the ESD (Event Summary Data) and AOD (Analysis Object Data)
- . Contains of the Derived Projects Datasets (DPD)
- Contents of Root-tuples
- Contents of the TAGs

### Analysis Examples Complete:

- Introduction
- Important Information (on EDM changes in this belease)
- Simple AOD analysis
- NEW AOD analysis with DataQuality flags, Luminosity and Trigger Information
- Accessing MC truth information
- Simple AOD Analysis More exercises
- How to write an algorithm
- How to write an AlgTool
- Services in Athena
- Mavination /and RackMavination)

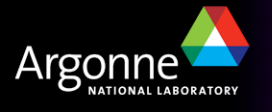

**B.Salvachua** 

1/19/2010

**Examples** 

# **GoodRunList**

## Good Run Lists for Data

• Good run lists for data, see here.

### **Link to XML files**

Athena packages

and tags you

need in your

installed area

**Tutorial** 

## **News**

- 20091207: Update of tutorial will collisions grls.
- 20091126: Addition of section with good run lists for data.
- . 20091127: Addition of mini tutorial for using good run lists with first data.

### 2009/12/07 - Recommended release and tags

The recommended release for the GoodRunsList package is 15.5.1 or 15.6.0 or greater. Please use the tags:

-r GoodRunsListsUser-00-00-08 DataQuality/GoodRunsListsUser omt. co.

- -r GoodRunsLists-00-00-67 DataCuality/GoodRunsLists cmt.
- cmt co -r LumiBlockComps-00-00-78 LumiBlock/LumiBlockComps
- cmt co -r CoolRunQuery-00-01-89 Database/CoolRunQuery

(This set of tags has been requested to go into release 15.6.0 and 16.0.0.)

The latest tag for the CoolRunQuery can be found at the runguery server, at the bottom center of the page. In the tutorial we will work with the following tag:

CoolRunQuery-00-01-75

## Tutorial

The tutorial on the use of good run lists in physics analyses is split up in two parts.

- 1. The creation of and selection using good run lists is demonstrated here.
- 2. A follow-up tutorial demonstrates Luminosity Calculation, which uses good run lists as input.

Ear further good run liet examples, one can always look in latest presentation(s), linked below

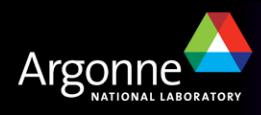

### **B.Salvachua**

1/19/2010

## **GoodRunList XML files**

#### **ATLAS Home**

**ATLAS TWIKI** 

**Detectors** Trigger Computing **Data Preparation** Physics Help Glossary

Create a LeftBar for this page

**Search** 

### **GoodRunListsForData**

- + Recorded luminosity blocks with collisions
- ↓ Beams Lists

This page gives an overview of the available good run lists for data.

The good-run list portal, with documentation and an extended tutorial how to use good-run lists in physics analysis, is found in GoodRunsLists. For those with little time: a mini tutorial can be found in GoodRunsListsTutorial.

### Recorded luminosity blocks with collisions

Information has (sofar) been taken from InterestingRuns2009. Only luminosity blocks that contain collisions are selected in the good run lists. An empty field means undefined, as in: the logical OR of all possible options.

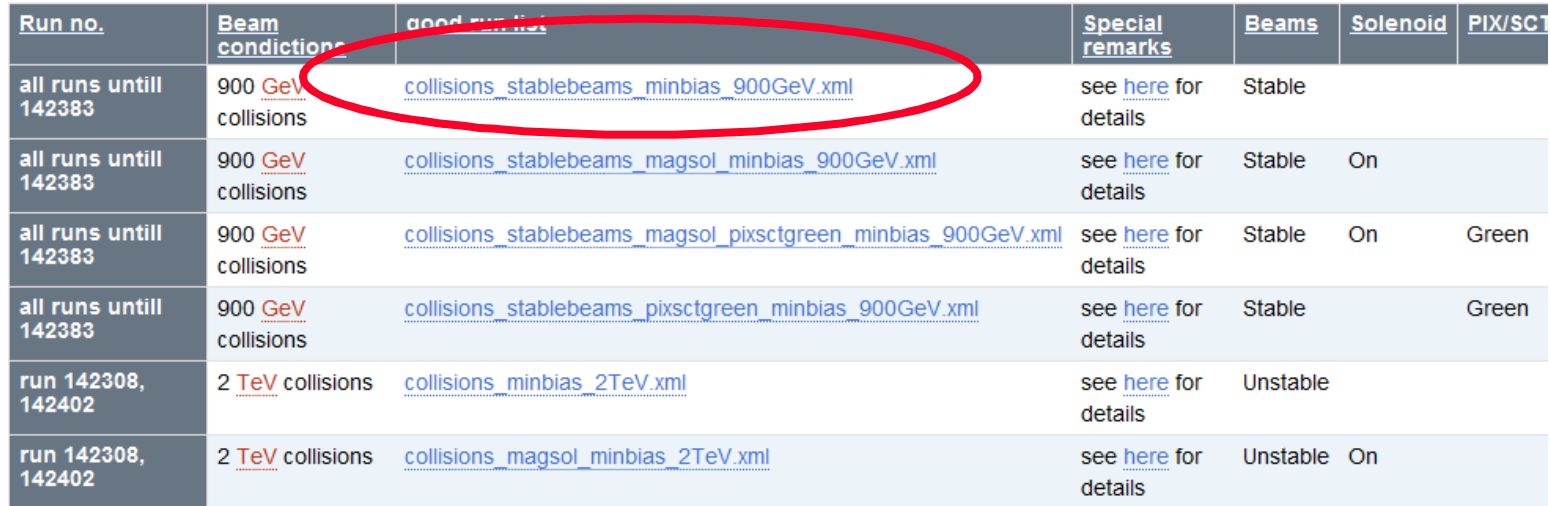

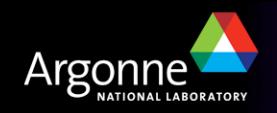

**B.Salvachua** 

1/19/2010

Not yet Certified as **ATLAS Documentation** 

## *AMI database*

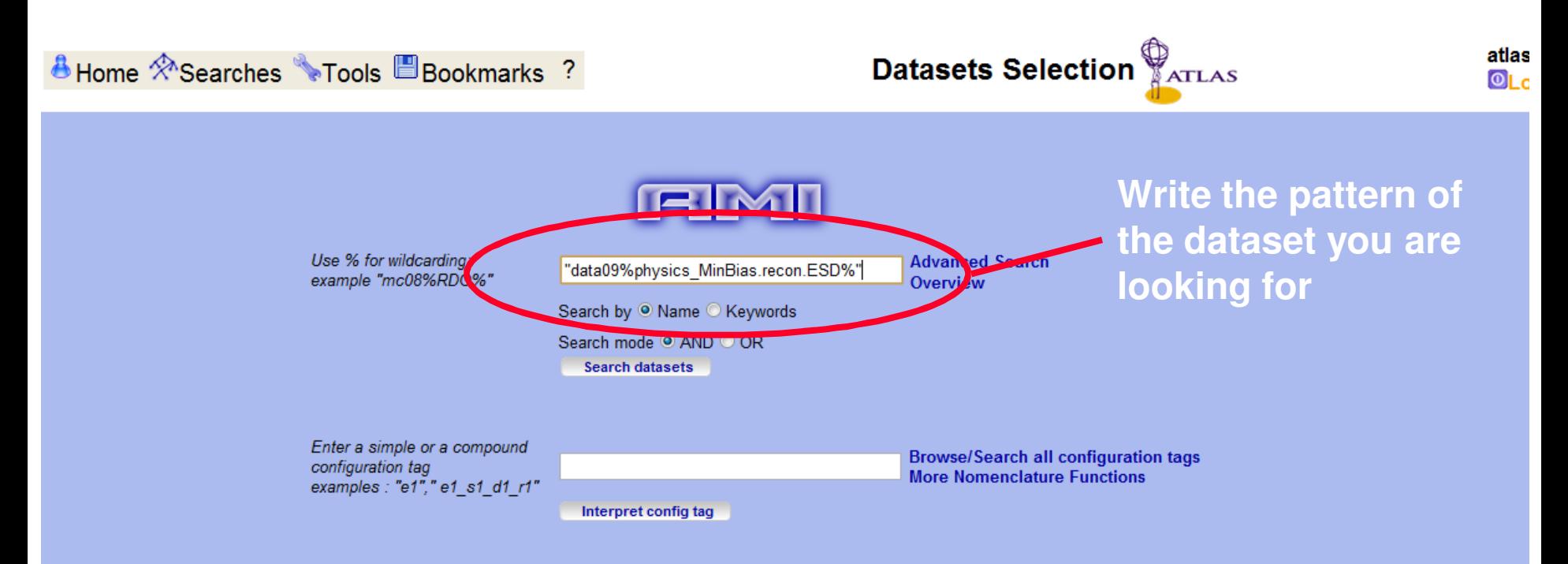

#### Latest config tag comments

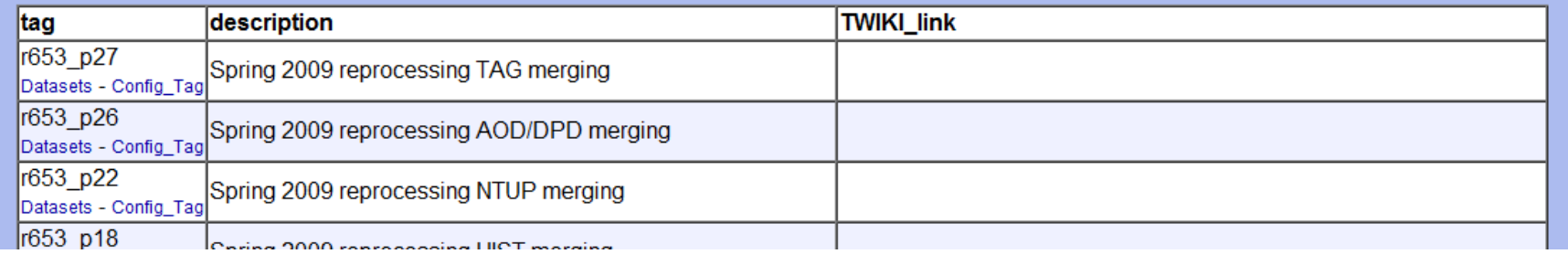

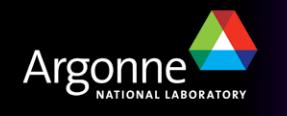

# **ANL ASC Workbook**

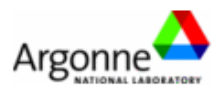

### **Workbook**

TWiki > ■ Workbook Web > WebHome (25 Nov 2009, SergeiChekanov)

<< Back to ANL ASC

Setting Up Account Running Athena EventDisplay **Using Pathena** Grid data access CVS/SVN access Using PC farm (PCF) PCF local data Printing at ASC

## **Welcome to ANL ASC Computer Workbook**

### << Back to ANL ASC

- Setting Up Account
- Running Athena
- EventDisplay
- Using Pathena
- Grid data access
- CVS and SVN access
- Using PC farm (PCF)
- PCF local data
- Printing at ASC

Edit | Attach | Print version | History: r10 < r9 < r8 < r7 < r6 | Backlinks | Raw View | Raw edit | More topic actions

Topic revision: r10 - 25 Nov 2009 - 20:08:30 - SergeiChekanov

Copyright © by the contributing authors. All material on this collaboration platform is the property of the contributing authors. Ideas, requests, problems regarding TWiki? Send feedback

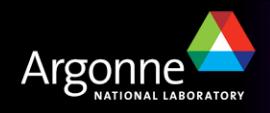

1/19/2010

Jump

## *Let's start working…*

- Log on into atlas1.hep.anl.gov (for example)
- Setup Athena release 15.6.1
	- cd /users/belen/workarea/Data09\_900GeV/15.6.1 (use your testarea instead)
	- source s15.6.1.sh

```
source /share/grid/app/asc_app/asc_rel/1.0/setup-script/set_asc.sh #set condor
export AVERS=15.6.1 # set atlas release here
export TEST_AREA=$HOME/workarea/Data09_900GeV # your work area
source /share/grid/app/asc_app/asc_rel/1.0/setup-script/set_atlas.sh #set athena
```
## Download all needed packages and compile them:

```
kinit belen@CERN.CH
### AnalysisSkeleton: Template used in our analysis
cmt co PhysicsAnalysis/AnalysisCommon/UserAnalysis
### Some additional examples (optional)
#cmt co PhysicsAnalysis/AnalysisCommon/AnalysisExamples/ 
### GoodRunList (Notice different tags than recommended on thetwiki),
cmt co -r GoodRunsLists-00-00-67 DataQuality/GoodRunsLists 
cmt co -r GoodRunsListsUser-00-00-08 DataQuality/GoodRunsListsUser 
cmt co -r LumiBlockComps-00-00-78 LumiBlock/LumiBlockComps 
cmt co -r CoolRunQuery-00-01-89 Database/CoolRunQuery
### Compile each package by doing:
cd $TEST_AREA/$AVERS/PhysicsAnalysis/AnalysisCommon/UserAnalysis/cmt
```
*cmt config && gmake* 

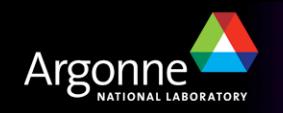

# *Prepare your Analysis Code I: Using AnalysisSkeleton*

- Similar to what was explained for AODs, only difference is that we'll access cells inside the jets You can add this to the DragonFly class ( explained by Esteban)
- n Otherwise you can start from scratch: Make a copy of PhysicsAnalysis/AnalysisCommon/UserAnalysis/src/AnalysisSkeleton.cxx PhysicsAnalysis/AnalysisCommon/UserAnalysis/UserAnalysis/AnalysisSkeleton.h
- Create a new class similar to AnalysisSkeleton (I called it MyJetAnalysis)

## Add it to:

PhysicsAnalysis/AnalysisCommon/UserAnalysis/src/components/UserAnalysis\_entr ies.cxx

```
#include "UserAnalysis/AnalysisSkeleton.h"
#include "UserAnalysis/MyJetAnalysis.h"
```

```
#include "GaudiKernel/DeclareFactoryEntries.h"
DECLARE_ALGORITHM_FACTORY( AnalysisSkeleton )
DECLARE_ALGORITHM_FACTORY( MyJetAnalysis )
```
DECLARE\_FACTORY\_ENTRIES( UserAnalysis ) { DECLARE\_ALGORITHM( AnalysisSkeleton ) DECLARE\_ALGORITHM( MyJetAnalysis )

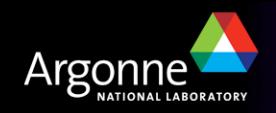

# *Prepare your Analysis Code II*

## n Modify your requirements file if you add dependencies to other libraries

use JetUtils JetUtils-\* Reconstruction/Jet

■ We are going to create some histograms with:

- Number of jets
- Jet pT
- Jet eta
- Jet phi

Only accessible through ESDs

- Number of cells inside a jet
- Jet energy per layer (EM and HAD scale)
- Jet cell energy at EM scale
- Distance between cell and jet axis
- Jet cell energy density

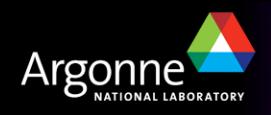

## *Prepare your Analysis Code III*

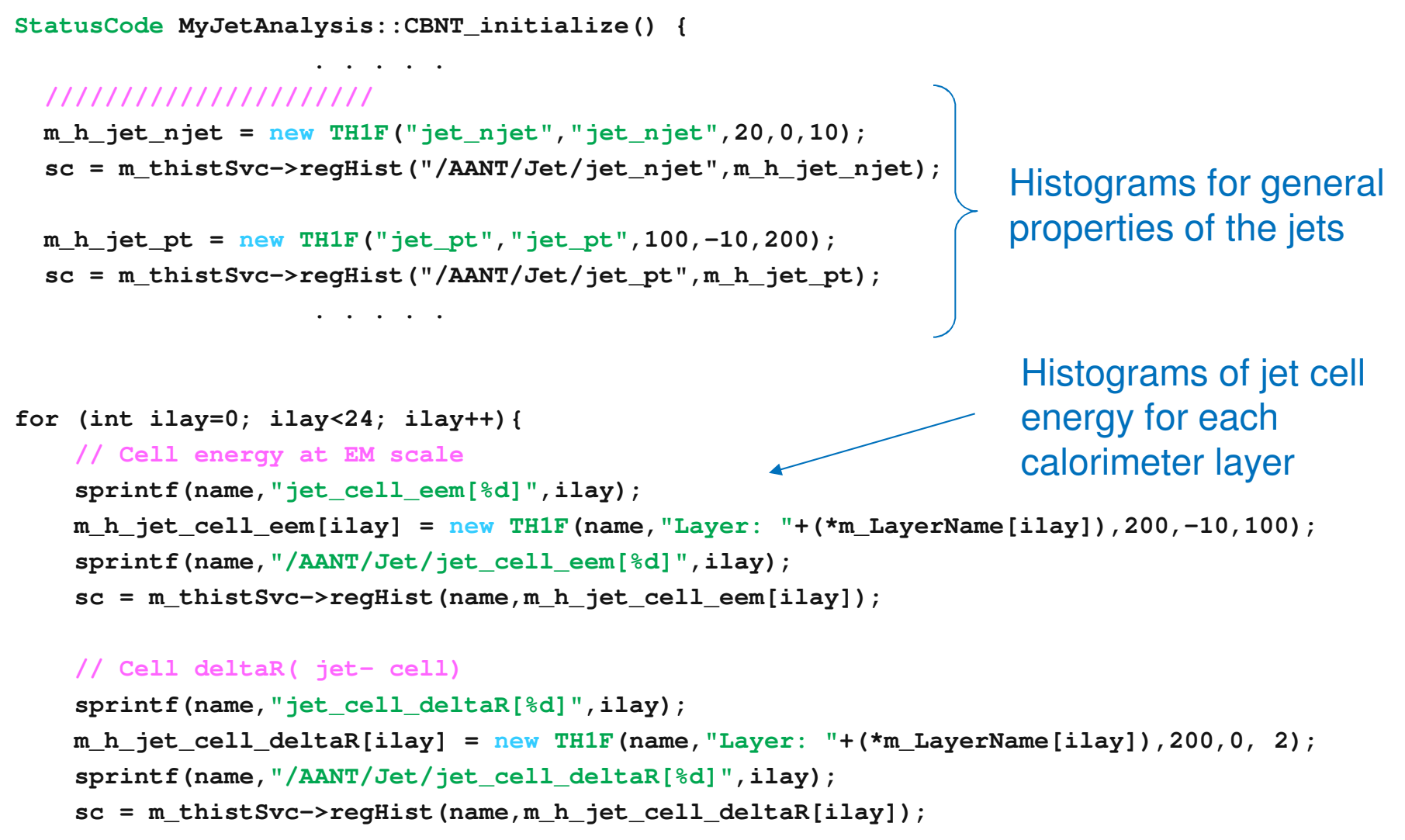

**. . . . .** 

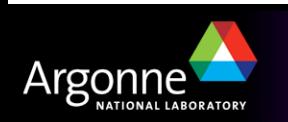

**}**

## *Prepare your Analysis Code IV*

```
/// Method to fill Jet histograms
StatusCode MyJetAnalysis::fillJetHistograms() {
  StatusCode sc;
  MsgStream mLog( messageService(), name() );
  // ---- retrieve jets ---------------
  const JetCollection * jetTES = 0;
  sc = m_storeGate->retrieve( jetTES, m_jetContainerName);
  if( sc.isFailure() || !jetTES ) {
    mLog << MSG::FATAL << "No Jet container found in TDS" << endreq;
    return StatusCode::FAILURE;} 
   if (jetTES->size() < 1) return StatusCode::SUCCESS; 
// ---- fill histograms ---------------
 m_h_jet_njet->Fill(jetTES->size());
 // ---------- LOOP over JETS --------------------------
  JetCollection::const_iterator jetItr = jetTES->begin();
  JetCollection::const_iterator jetItrE = jetTES->end();
  for (; jetItr != jetItrE; ++jetItr) {
    HepLorentzVector p4((*jetItr)->px(),(*jetItr)->py(),(*jetItr)->pz(),(*jetItr)->e());
    HepLorentzVector p4_em ( (*jetItr)->constituent_sum4Mom() );
    // Fill histograms: Jet pT, eta and phi
    m_h_jet_pt->Fill(p4.perp()/GeV);
    m_h_jet_eta->Fill(p4.eta());
    m_h_jet_phi->Fill(p4.phi());
                                                   Athena Error Reporting
                                                   https://twiki.cern.ch/twiki/bin/view/Atlas/ReportingErrors
```
**. . . . . Continue in next page . . . . .** 

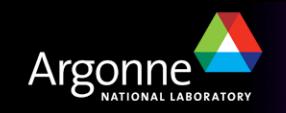

## *Prepare your Analysis Code V*

```
// ------- LOOP over cells ------------------
NavigationToken<CaloCell,double> cellToken;
 (*jetItr)->fillToken(cellToken,double(1.));
NavigationToken<CaloCell,double>::const_iterator cbeg = cellToken.begin();
NavigationToken<CaloCell,double>::const_iterator cend = cellToken.end();
mLog << MSG::DEBUG << "Get cell token" <<endreq;
const double mm3 = millimeter*millimeter*millimeter;
int ncells = 0;
double jet_energy_from_cells_emscale = 0.;
for (; cbeg != cend; ++cbeg)
   {
    ncells++;
    const CaloCell* thisCell = *cbeg;
    const CaloSampling::CaloSample s = CaloSampling::getSampling( *thisCell );
    double cell_weight = cellToken.getParameter(cbeg);
    double cell_eta = thisCell->eta();
    double cell_phi = thisCell->phi();
    double cell_energy = (thisCell->e())/GeV;
    double cell_wenergy = cell_energy*cell_weight;
    double cell_volume = thisCell->caloDDE()->volume()/mm3;
    // Fill histograms: Cell energy, DeltaR(cell-jet), Cell energy density
    m_h_jet_cell_eem[s]->Fill( cell_wenergy );
    double deta = p4.eta() - cell_eta;
    double dphi = fabs(JetDistances::deltaPhi(p4.phi(),cell_phi));
    double deltaR = sqrt(std::pow( deta , 2 ) + std::pow( dphi , 2 ));
    m_h_jet_cell_deltaR[s]->Fill( deltaR );
```
**B.Salvachua 1/19/2010 US ATLAS Analysis Jamboree: ANL 16 . . . . . . . . . . . . . . .** 

**}**

## *Prepare your job options*

I use a top options that includes RecExCommon:

```
EvtMax=-1 ## number of event to process
## include your algorithm job options here ##########################
UserAlgs=[ "GoodRunsListsUser_oneSelection_Belen.py",
           "MyJetAnalysis_jobOptions.py"
           ]
##### SELECT INPUT DATA ##############################################
from glob import glob
INPUTFILES = glob("/data1/chakanau/data/data09_900GeV.*/ESD*pool.root*")
 . . . And some lines more . . . 
## Read settings for performance DPD set ESD to true
readRDO = False
readESD = True
readAOD = False
 . . . And some more . . .
```

```
## main jobOption - must always be included
include ("RecExCommon/RecExCommon_topOptions.py")
```
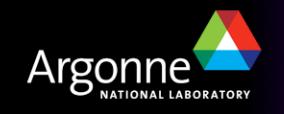

# *Where is the data at ANL?*

Runs inside good run list:

https://twiki.cern.ch/twiki/bin/view/AtlasProtected/GoodRunListsForData

collisions\_stablebeams\_minbias\_900GeV.xml

Are in: atlas1@/data1/chakanau/data/

■ Also in PC farm: /data2/data09\_900GeV/MinBias.merge/ESD/r988

**data09\_900GeV.00141748.physics\_MinBias.recon.ESD.r988\_tid101462\_00 data09\_900GeV.00141749.physics\_MinBias.recon.ESD.r988\_tid101466\_00 data09\_900GeV.00141811.physics\_MinBias.recon.ESD.r988\_tid101484\_00 data09\_900GeV.00141994.physics\_MinBias.recon.ESD.r988\_tid101490\_00 data09\_900GeV.00141999.physics\_MinBias.recon.ESD.r988\_tid101502\_00 data09\_900GeV.00142065.physics\_MinBias.recon.ESD.r988\_tid101519\_00 data09\_900GeV.00142149.physics\_MinBias.recon.ESD.r988\_tid101528\_00 data09\_900GeV.00142154.physics\_MinBias.recon.ESD.r988\_tid101539\_00 data09\_900GeV.00142165.physics\_MinBias.recon.ESD.r988\_tid101568\_00 data09\_900GeV.00142166.physics\_MinBias.recon.ESD.r988\_tid101577\_00 data09\_900GeV.00142171.physics\_MinBias.recon.ESD.r988\_tid101580\_00 data09\_900GeV.00142174.physics\_MinBias.recon.ESD.r988\_tid101587\_00 data09\_900GeV.00142189.physics\_MinBias.recon.ESD.r988\_tid105233\_00 data09\_900GeV.00142190.physics\_MinBias.recon.ESD.r988\_tid101603\_00 data09\_900GeV.00142191.physics\_MinBias.recon.ESD.r988\_tid101608\_00 data09\_900GeV.00142193.physics\_MinBias.recon.ESD.r988\_tid101619\_00 data09\_900GeV.00142195.physics\_MinBias.recon.ESD.r988\_tid105211\_00 data09\_900GeV.00142383.physics\_MinBias.recon.ESD.r988\_tid101673\_00**

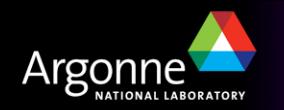

# *Time to try it . . .*

- Some ESD files are also available from atlas17 and altas16:
	- /data/nfs/common/data900/ESD

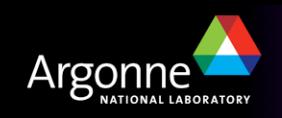